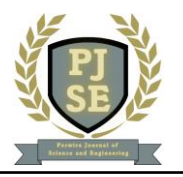

# **Rancang bangun sistem inventaris alat dan bahan berbasis website di smk negeri 1 kaligondang**

**Kevin Ricky Utama<sup>1</sup> , Ari Budi Riyanto 1 , Agus Darmawan<sup>1</sup>**

<sup>1</sup> Program Studi Informatika, Fakultas Saint dan Teknik, Universitas Perwira Purbalingga.

Penulis Korespondensi : Ari Budi Riyanto (e-mail: aribudiriyanto@unperba.a.c.id)

### **ABSTRAK**

Inventaris adalah daftar keseluruhan barang milik institusi baik itu sekolah, perusahaan, ataupun pemerintah yang digunakan sebagai alat untuk kegiatan operasionalnya. SMK Negeri 1 Kaligondang merupakan salah satu sekolah rujukan di Daerah Purbalingga yang melaksanakan kegiatan tersebut. Namun dalam pengelolaannya, SMK Negeri 1 Kaligondang menginventaris alat dan bahan secara manual yakni dengan mengetik langsung dalam Microsoft Excel. Selain itu sistem penyimpanan data tidak terpusat sehingga kepala bagian tidak dapat mengecek barang yang ada dibagiannya sendiri. Oleh sebab itu, perlu sebuah sistem inventaris alat dan bahan untuk mengatasi masalah tersebut. Pada penelitian ini penulis melakukan perancangan serta pembangunan sistem Inventaris berbasis website pada SMK N 1 Kaligondang. Pembuatan sistem ini dilakukan dengan menggunakan metode pengembangan sistem Rapid Application Development. Dari hasil pengujian Black Box dapat terlihat bahwa pembangunan sistem ini sudah sesuai dengan kebutuhan dari user, selain itu fitur yang dirancang sesuai dan sukses tidak mengalami kendala. Dari hasil pengujian tersebut maka dapat diambil kesimpulan bahwa sistem inventaris berbasis website pada SMK Negeri 1 Kaligondang terbukti dapat digunakan dengan baik dan menjangkau lebih luas setiap usernya serta sudah layak untuk diterapkan di SMK Negeri 1 Kaligondang.

**KATA KUNCI** Inventaris, *Rapid Application Development*, Website.

#### *1. PENDAHULUAN*

erkembangan teknologi dan informasi mengalami Perkembangan teknologi dan informasi mengalami kemajuan yang sangat pesat, hal ini ditandai dengan kemajuan pada bidang informasi dan teknologi. Meningkatnya penggunaan gadget atau alat-alat yang dapat dengan mudah terkoneksi dengan internet menjadi bukti bahwa perkembangan media teknologi terutama teknologi komunikasi, mengalami peningkatan dari waktu ke waktu. Penyesuaian penggunaan teknologi informasi dan komunikasi bagi dunia Pendidikan sangat diperlukan khususnya dalam proses inventaris alat dan bahan penunjang kegiatan belajar mengajar disemua instansi Pendidikan. Salah satu instansi pendidikannya adalah SMK Negeri 1 Kaligondang.

Namun dalam proses pengelolaannya, inventaris alat dan bahan di SMK masih menggunakan sistem manual, dimana proses penginputan masuknya alat dan bahan dimasukan satu persatu ke dalam MS Office Excel dan proses penginputan keluarnya alat dan bahan menulis dalam sebuah buku besar yang sudah tersedia disetiap bagiannya. Tak hanya itu, proses pencatatan keluar masuknya barang hanya dilakukan oleh setiap satu orang disetiap bagiannya tanpa adanya penyimpanan data secara terpusat sehingga jika suatu saat membutuhkan data alat dan bahan, setiap bagian

harus mencari datanya terlebih dulu dan hal itu membutuhkan waktu yang lama, apalagi data keluarnya barang yang dituliskan secara manual dan pergantian buku yang dilakukan secara berkala akan lebih sulit untuk mencarinya.

#### *2. TINJAUAN PUSTAKA*

a. Inventaris

Inventaris berasal dari kata "Latin = inventarium" yang berarti daftar alat dan bahan-alat dan bahan, bahan dan sebagainya. Inventaris adalah proses pembelian dan penyediaan barang-barang milik suatu kantor atau usaha pada saat melakukan kegiatan, baik untuk digunakan di masa yang akan datang maupun untuk jangka waktu tertentu (Oktaviani,2019).

b. Website

Website adalah kumpulan halaman digital yang berisi informasi dalam bentuk teks, animasi, gambar, audio dan video, atau kombinasi dari semua informasi yang terhubung ke Internet, bagi siapa saja yang terhubung dengan Internet dapat dilihat (Sari dan Abdillah, 2015).

c. Framework Codeigniter

Codelgniter merupakan sistem opensource yang berupa Framework dengan model MVC (Model, View, Controller) untuk membangun Website dinamis dengan menggunakan PHP. Codeigniter memudahkan developer atau pengembang Web untuk membuat sistem Web dengan cepat dan mudah dibandingkan dengan membuat dari awal. Codeigniter dirilis pertama kali pada tanggal 28 Februari 2006. Framework secara sederhana dapat dikatakan kumpulan dari fungsi-fungsi dan Class-Class untuk tujuan tertentu yang sudah siap digunakan sehingga bisa lebih mempermudah dan mempercepat pekejaan seorang pemrograman, tanpa harus membuat fungsi atau Class dari awal (Putratama dan Supono, 2016).

d. Database

Basis data atau databaase merupakan kumpulan informasi yang diatur agar mudah dicari. Dalam arti umum basis data merupakan sekumpulan data yang diproses dengan bantuan komputer yang memungkinkan data dapat diakses dengan mudah dan tepat, yang dapat digambarkan sebagai aktivitas dari satu atau lebih organisasi yang berelasi (Kustiyahningsih dan Anamisa, 2011).

e. PHP

PHP atau Hypertext Preprocessor, yaitu bahasa pemrograman yang digunakan secara luas untuk penanganan pembuatan dan pengembangan sebuah situs Web, mulai dari halaman Web yang sederhana sampai sistem komplek yang membutuhkan koneksi ke Database. PHP merupakan script yang menyatu dengan HTML dan berada pada server (serverside HTML embedded scripting). PHP (Hypertext Preprocessor), merupakan bahasa pemrograman Web bersifat serverside, artinya bahasa berbentuk script yang disimpan dan dijalankan di komputer server (Webserver) sedang hasilnya yang diktrimkan ke komputer client (WebBrowser) dalam bentuk script HTML (Hypertext Markup Language) (Rerung, 2018).

f. Unified Modeling Language

UML adalah salah satu alat yang paling dapat diandalkan dibidang pengembangan sistem berorientasi objek karena UML menyediakan bahasa pemodelan visual yang memungkinkan pengembang sistem untuk membuat cetak biru untuk visi mereka dalam bentuk standar (Fernandi et al., 2014). Unified Modeling Language (UML) bukanlah bahasa pemrograman, tetapi model yang dibuat berhubungan langsung dengan berbagai bahasa pemrograman, sehingga dimungkinkan untuk memetakan (memetakan) langsung dari model yang dibuat dengan Unified Modeling Language (UML) ke bahasa lain. Pemrograman berorientasi objek seperti Java, Borland Delphi, Visual Basic, C++, dll (Pebriyanto, 2011).

g. Rapid Aplication Development

Rapid Application Development adalah metodologi pengembangan sistem dengan proses pengembangan yang jauh lebih cepat dan kualitas hasil yang lebih baik daripada hasil siklus tradisional (McLeod, 2002). Model RAD adalah adaptasi kecepatan tinggi dari model air terjun, di mana pengembangan cepat dicapai dengan menggunakan pendekatan konstruksi berbasis komponen. Meskipun persyaratan dan batasan utama setiap proyek sudah diketahui dengan baik, proses RAD memungkinkan tim pengembangan untuk membuat sistem yang berfungsi penuh dalam waktu yang sangat singkat.

# *3. BAHAN DAN METODE*

Metode pengumpulan data adalah suatu langkah atau cara yang digunakan peneliti untuk menghimpun berbagai data, informasi, maupun fakta pendukung lainnya sebagai keperluan penelitian (Harimurti and Sutanto, 2014). Dalam laporan ini peneliti menggunakan 4 metode, yaitu:

a. Metode Observasi (Pengamatan)

Observasi yaitu proses pencarian data yang sangat akurat dalam sebuah penelitian karena peneliti melihat langsung kepada objek penelitian karena dengan pancaindera kita sendiri dapat mengamati objek-objek disekitar kita (Yani & Sugiyono, 2017:309). Metode observasi umumnya dilakukan dengan mengamati objek-objek penelitian yang dikumpulkan dalam catatan atau alat rekam. Dalam penelitian ini, penulis mengamati secara langsung proses pelaksanaan inventaris secara langsung di SMK Negeri 1 Kaligondang.

b. Metode Interview (Wawancara)

Wawancara merupakan percakapan dengan maksud tertentu oleh dua pihak, yaitu pewawancara (interviewer) sebaga pengaju/pemberi pertanyaan dan yang diwawancarai (interviewee) sebagai pemberi jawaban atas pertanyaan itu (Basrowi & Suwandi, 2008:127). Metode ini dilakukan dengan mengajukan beberapa pertanyaan secara langsung kepada narasumber terkait. Informasi yang diperoleh dari hasil wawancara nantinya diurai dan diolah kembali dalam penelitian. Dalam penelitian ini, penulis mewawancarai beberapa narasumber yang berkaitan secara langsung dengan proses pelaksanaan Inventaris di SMK Negeri 1 Kaligondang.

c. Metode Studi Pustaka

Studi pustaka dilakukan dengan menghimpun data-data relevan yang sesuai topik penelitian, baik itu dari buku, berita, artikel ilmiah, ataupun sumber kredibel lainnya. Dalam penelitian ini, penulis melakukan reset terhadap beberapa jurnal yang berkaitan dengan tema penelitian. Metode ini dilakukan dengan cara mencari sumber daya yang relevan dengan judul penelitian skripsi.

#### d. Metode Dokumentasi

Dokumentasi dapat diperoleh melalui fakta yang tersimpan dalam bentuk surat, catatan harian, arsip foto, hasil rapat, cenderamata, jurnal kegiatan dan sebagainya. Data berupa dokumen seperti ini bisa dipakai untuk menggali infromasi yang terjadi dimasa yang telah lalu.

Dalam penelitian ini, peneliti memperoleh beberapa dokumen pendukung selama kegiatan penelitian ini berlangung yang dilampirkan dalam sebuah gambar. Dokumen tersebut diantaranya adalah jurnal bahan masuk dan keluar, jurnal alat masuk dan keluar, daftar kerusakan alat, dan daftar peminjaman dan pengembalian alat.

#### *4. HASIL DAN PEMBAHASAN*

Penelitian ini menggunakan pengembangan sistem RAD atau Rapid Application Development. Metode ini memiliki beberapa tahapan yang harus dilakukan agar penelitian ini dapat terselesaaikan sesuai dengan tujuan.

Metode ini memiliki beberapa tahapan yang harus dilakukan agar penelitian ini dapat terselesaaikan sesuai dengan tujuan.

a. Rencana Kebutuhan

Dalam tahapan ini, peneliti melakukan analisis atau meninjau langsung sistem yang berjalan sedang berjalan di SMK NEGERI 1 Kaligondang, setelah menganalisa dan menemukan permasalahannya maka penulis menetapkan kebutuhan-kebutuhan apa saja yang akan digunakan pada sistem untuk membantu menyelesaikan permasalahan yang ada.

b. Proses Desain

Pada tahapan desain memiliki fungsi untuk menggambarkan rancangan dari sistem yang akan dibuat. Rancangan ini akan digambarkan dalam sebuah desain UML atau Unified Modeling Language. Berikut desain sistem Inventaris pada SMK Negeri 1 Kaligondang.

1) Use Case Diagram

Use Case diagram merupakan suatu gambaran hubungan interaksi antara sistem dengan aktor yang ada dalam aplikasi ini. dalam sistem invent SMK ini memiliki 4 pengguna atau 4 aktor di mana semua pengguna tersebut memiliki perannya masingmasing. Penjelasan dari masing-masing aktor dapat dilihat dalam tabel di bawah ini:

**Tabel 1 Pendefinisian User**

| No | Nama    | Fungsi                                                                                                    |  |  |
|----|---------|----------------------------------------------------------------------------------------------------|--|--|
|    | Toolman | Toolman merupakan seorang<br>teknisi yang ada dalam jurusan di<br>SMK Negeri 1 Kaligondang.<br>Toolman bertanggung jawab atas<br>semua alat dan bahan yang ada<br>dalam jurusan tersebut. |  |  |

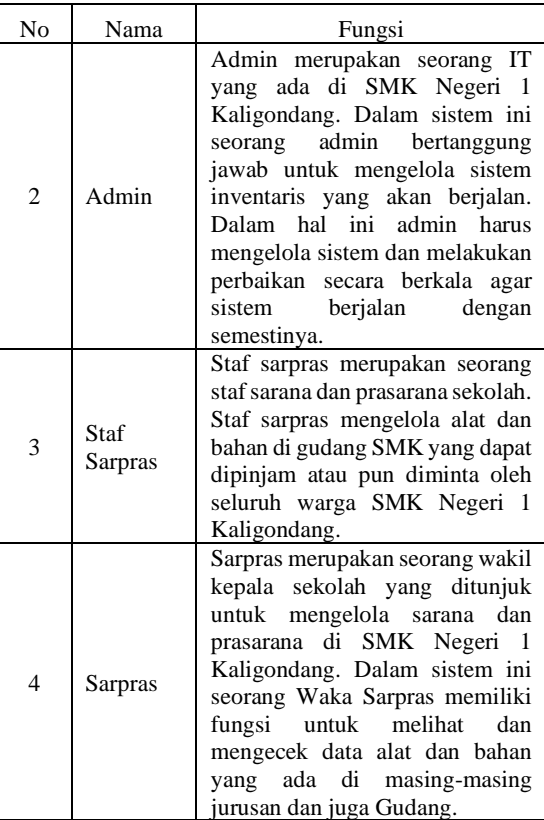

Gambaran dari use diagram sistem inventaris mangga dapat dilihat dalam gambar di bawah ini:

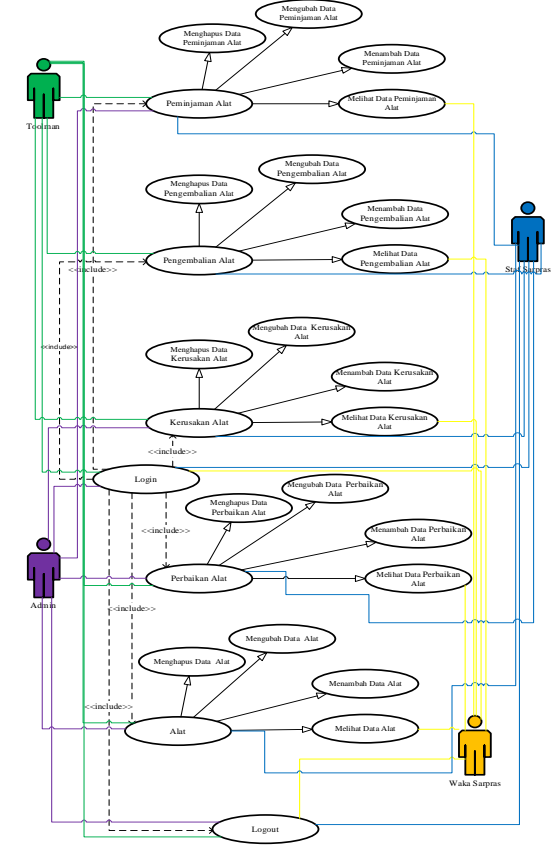

Gambar 1. *Use Case Diagram*

Dalam gambaran use case di alat, masingmasing user memiliki peran dalam mengelola alat, perbaikan alat, kerusakan alat, perbaikan alat dan peminjaman alat.

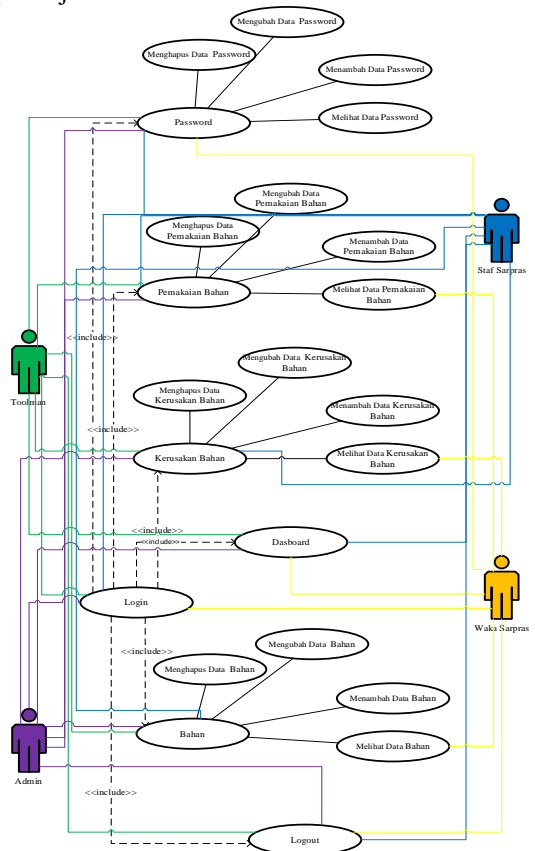

Gambar 2. Use Case Diagram

Dalam gambaran use case di atas, masingmasing user memiliki peran dalam mengelola bahan, kerusakan bahan, pemakaian bahan mengelola dashboard dan password.

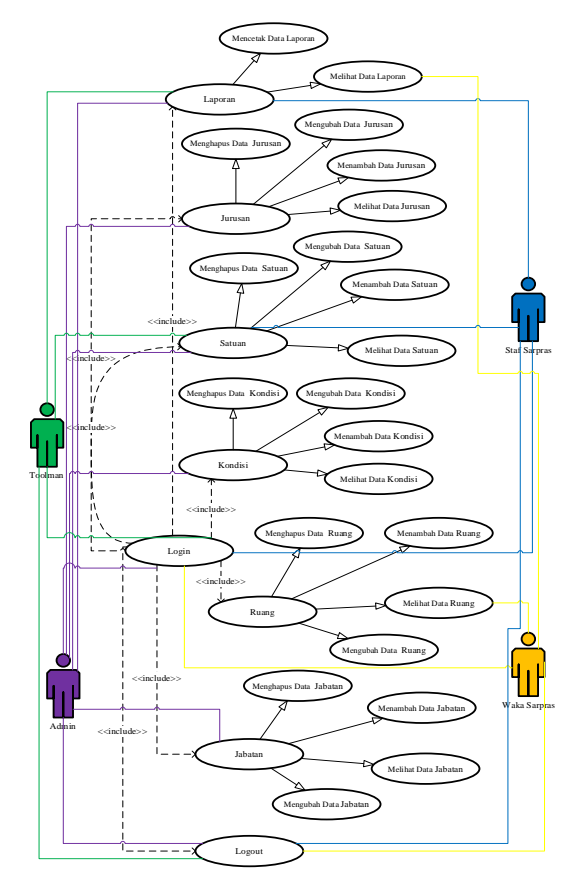

Gambar 3. Use Case Diagram

Dalam gambaran use case di atas, user memiliki peranannya masing-masing dalam mengelola laporan, jurusan, satuan, jabatan, ruang, dan kondisi.

2) Activity Diagram

Diagram aktivitas atau Activity Diagram menggambarkan proses bisnis dan urutan aktivitas dalam suatu proses. Tujuan dari Activity Diagram adalah untuk menangkap tingkah laku dinamis dari sistem dengan cara menunjukan aliran pesan dari satu aktivitas ke aktivitas lain.

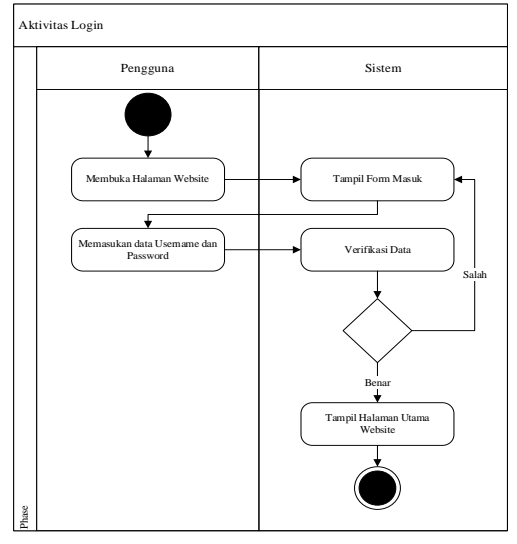

Gambar 4. Aktiviti Diagram Login

#### 3) Squence Diagram

Diagram sekuensial atau Sequence Diagram adalah Diagram yang menggambarkan perilaku suatu objek dalam Use Case dengan menggambarkan siklus hidup dan pesan yang dikirim dan diterima antara objek. Saat menjelaskan Diagram ini, perlu untuk memahami objek yang terlibat dalam Use Case dan metode kelas.

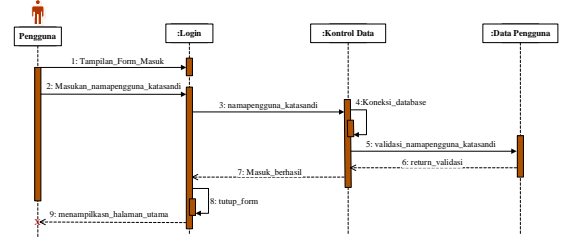

Gambar 5. Squence Diagram Login

4) Class Diagram

Diagram kelas atau Class Diagram merupakan Diagram yang menunjukan objek dalam suatu Class dan hubungan yang terlibat dalam sebuah Use Case. Dalam Diagram ini juga mencakup konsep kardinalitas yang menggambarkan bagaimana suatu Class berhubungan dengan Class yang lainnya.

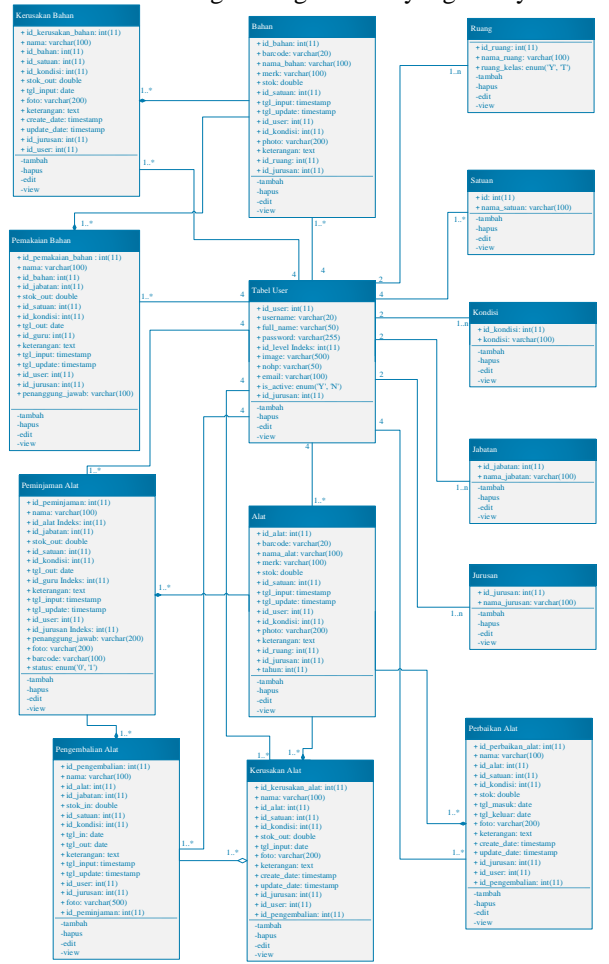

Gambar 2. Class Diagram Sistem Inventaris

5) Prototype Sistem

Prototype atau gambaran kasar dari tampilan sistem yang akan dibuat.

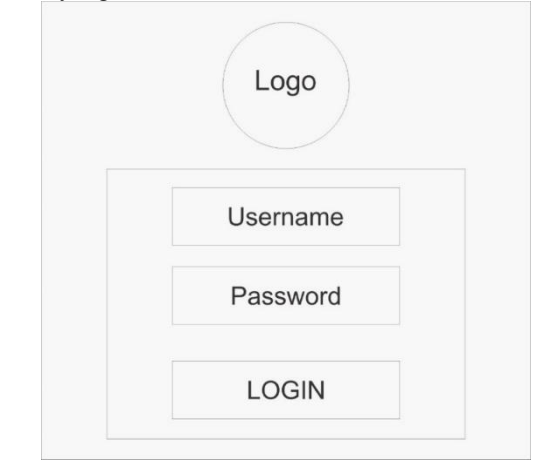

Gambar 3. Prototype Login

Gambar 5 merupakan rancangan untuk tampilan halaman login bagi semua pengguna yang terlibat di sistem inventaris SMK ini.

c. Implementasi

Proses implementasi dibagi menjadi 2 jenis, yakni implementasi desain dan pengujian sistem. Dalam proses implementasi, pengguna dapat melihat aplikasi dengan mengakses di alamat <https://invensmanka.store/>.

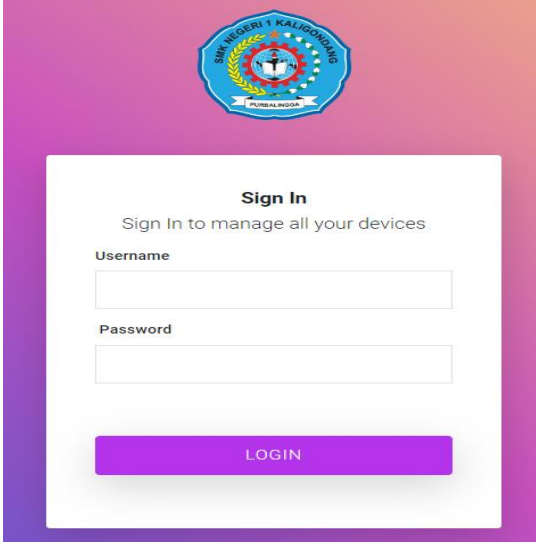

Gambar 4. Halaman Login

|                  | Home<br>=                           |                                              |                                                                                    | $\bullet$<br><b>Administrator</b>                                       |
|------------------|-------------------------------------|----------------------------------------------|------------------------------------------------------------------------------------|-------------------------------------------------------------------------|
|                  | Dashboard                           |                                              |                                                                                    | Home / Dashboard                                                        |
| $\bullet$        | Pemakaian bahan                     | <b>T</b> Filter<br>06/05/2023 - 07/04/2023   | Alat<br>62<br>More info <sup>O</sup>                                               | <b>Bahan</b><br>141<br>More info <sup>O</sup>                           |
| ₩<br>喦           | Stok bahan terbanyak<br>回<br>300    | Pemakalan terbanyak<br>ы<br>100              | Dipinjam<br>24                                                                     | Ruangan<br>18                                                           |
| ≘<br>e<br>۹      | Stok bahan hampir habis<br>画<br>104 | Pernakalan tersedikit<br>回<br>$\overline{2}$ | More info <sup>O</sup><br>Perbaikan Alat<br>$\mathbf{o}$<br>More info <sup>O</sup> | More info $\bullet$<br>Alat Rusak<br>$\Omega$<br>More info <sup>O</sup> |
| 450<br>$\bullet$ | 1.0<br>09<br>0.8<br>0.7             | Pemakaian Bahan                              | Kerusakan Bahan<br>5<br>More info <sup>6</sup>                                     | Bahan Terpakai<br>743<br>More info <sup>6</sup>                         |
|                  | n.e.<br>$0.5 -$<br>0.4<br>$0.3 -$   |                                              |                                                                                    |                                                                         |
|                  | 0.2.<br>$0.5 - -$<br>$\sim$         |                                              |                                                                                    |                                                                         |
|                  | Peminjaman & Pengembalian Alat      |                                              | Kerusakan Alat & Kerusakan Bahan                                                   |                                                                         |

Gambar 5. Halaman Dasboard

|                      | Peminjaman Alat               |                       | Home / Peminjaman Alat |                 |        |
|----------------------|-------------------------------|-----------------------|------------------------|-----------------|--------|
| ௸<br>×               | Show 10 o entries             |                       | Search:                |                 |        |
| $\circ$              | <b>Nama Peminjam</b><br>٠     | Jabatan<br>٠          | <b>Nama Alat</b><br>×  | <b>Stok Out</b> | Satuan |
| $\circ$              | Ruang Guru AKL                | <b>Guru Produktif</b> | Printer Epson L 3150   | 1               | Unit   |
| $\circ$              | <b>Bank AMSA Seruni</b>       | <b>Guru Produktif</b> | Printer Epson L 3150   | 1               | Unit   |
| $\Omega$<br>$\Omega$ | AP Massri M K                 | <b>Guru Produktif</b> | Printer Epson L 3150   | 1               | Unit   |
| $\circ$              | Pipit Ella F                  |                       | Printer Epson L 3150   | 1               | Unit   |
| 曲                    | Seruni Purbaningtyas          | Guru Produktif        | Printer Epson L 3150   | 1               | Unit   |
| ≘                    | Rovi Aprianto                 | Guru Mapel            | Printer Epson L 3150   | 4               | Unit   |
| 目                    | <b>O</b> Tri Nug MM           | Guru Produktif        | <b>Laptop TUK</b>      | 1               | Pes    |
| ۹                    | <b>O</b> Fairus OSIS          | Siswa                 | Laptop TUK             | ٠               | Pes    |
| 癌                    | <b>O</b> AP Massri M K        | Guru Produktif        | Laptop Acer            | 1               | Unit   |
| $\bullet$            | AP Massri M K                 | Guru Produktif        | <b>Laptop TUK</b>      | 1               | Pes    |
|                      | Showing 1 to 10 of 15 entries |                       |                        | Previous        | Next   |

Gambar 6. Halaman Peminjaman Alat

# d. Pengujian

Pada tahapan ini dilakukan proses pengujian sistem dengan mengggunakan metode Black Box Testing.

**Tabel 2. Pengujian Sistem Inventaris**

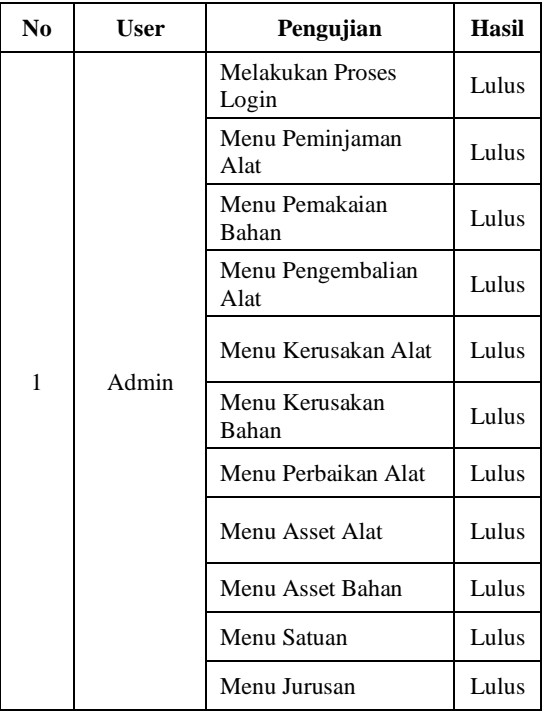

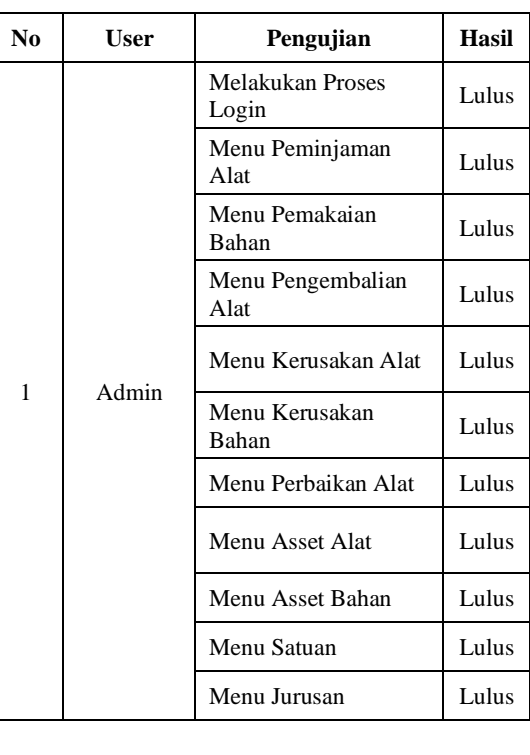

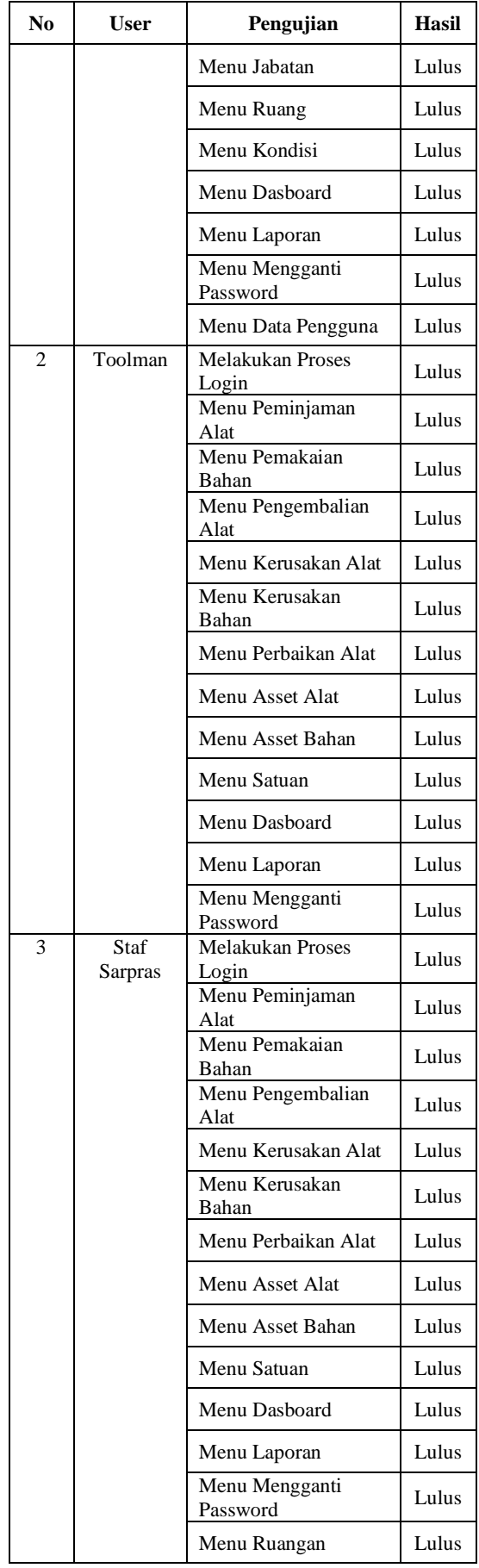

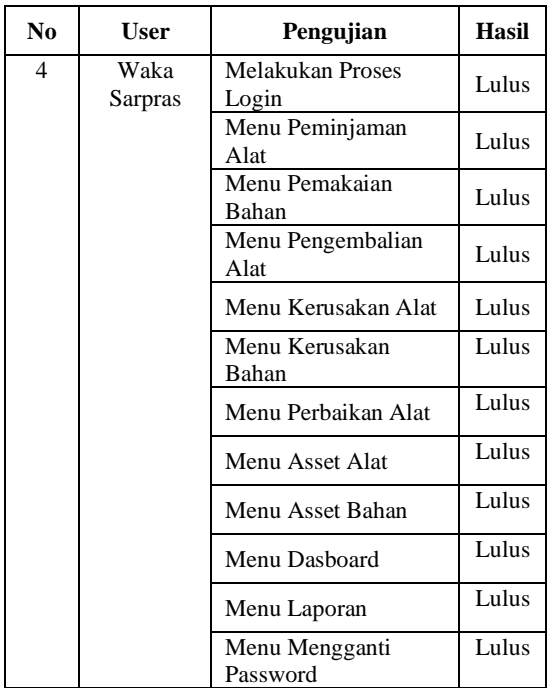

Dari tabel diatas bisa disimpulkan bahwa pengujian system inventaris berbasis website menggunakan pengujian black box menunjukkan hasil yang sesuai dengan hasil yang di harapkan, tertulis bahwa semua fitur yang ada pada aplikasi berjalan dengan baik dan tidak ada kendala atau kesalahan di dalamnya

# *5. KESIMPULAN*

Berdasarkan hasil penelitian yang sudah dilakukan di SMK Negeri 1 Kaligondang dan pembahasan yang ada maka dapat disimpulkan bahwa penelitian dengan judul rancang bangun sistem inventaris alat dan bahan berbasis website di SMK Negeri 1 Kaligondang berhasil menghasilkan sebuah sistem yang dapat digunakan sebagai media untuk mempermudah pengelolaan data inventaris di SMK Negeri 1 Kaligondang. Sistem inventaris ini juga dapat membantu sekolah dalam mengecek mengawasi dan melindungi barang-barang yang ada di sekolah. Dengan adanya sistem inventaris alat dan bahan berbasis website ini, tentunya dapat menjadikan pengelolaan inventaris barang lebih tertata dan meminimalisir adanya kehilangan.

# *6. DAFTAR PUSTAKA*

- Harimurti, R. dan Sutanto, Y. (2014). Pengembangan aplikasi E-Business untuk manajemen penjualan menggunakan sms gateway berbasis web. Jurnal Penelitian Pos dan Informatika, 4(1), 37–51.
- Oktaviani, N., & Widiarta, I. M. (2019). Sistem Informasi Inventaris Barang Berbasis Web Pada SMP Negeri 1 Buer. Jurnal Informatika Teknologi dan Sains (Jinteks), 1(2), 160-168.

Pebriyanto. (2011). Sistem informasi penjualan

berbasis web dengan metodologi RAD (studi kasus : PT. Simtex Mechatronic Indojaya). Skripsi. Jakarta: Universitas Islam Negeri Syarif Hidayatullah.

- Putratama, V., dan Supono. (2016). Pemrograman web dengan menggunakan PHP dan Framework Codeigniter. Yogyakarta: Deepublish
- Rerung, R. R. (2018). Pemrograman Web Dasar. Yogyakarta: Deepublish.
- Sari, A. O., Sunarti dan Abdilah, A. (2015). Web Programming I. Yangyakarta: Graha Ilmu.
- Utama, K. R. (2023). Universitas Perwira Purbalingga: Purbalingga.